**Backup**

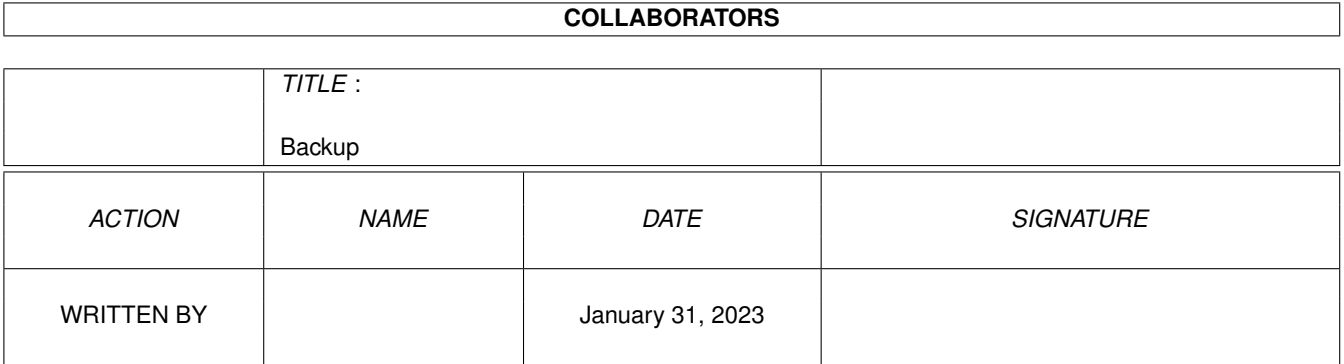

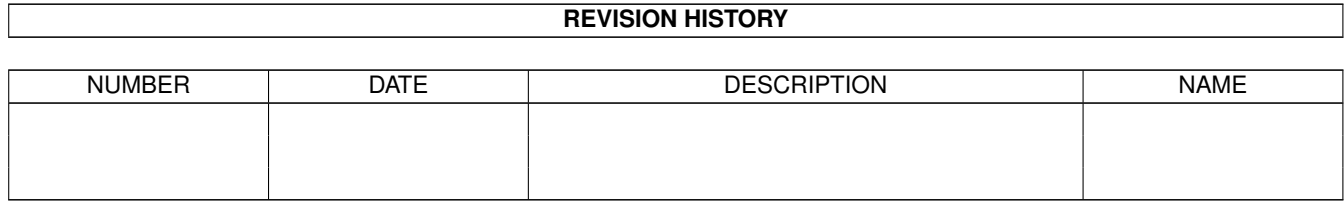

# **Contents**

#### $\mathbf{1}$ **Backup**  $\mathbf{1}$  $1.1$ **Backup Hilfe**  $\overline{1}$  $\sim$  . . . . . 1.2 allgemeines  $\mathbf{r}$  . . . . . .  $\mathbf{1}$  $\overline{\phantom{a}}$  $1.3$ menus  $\overline{2}$  $1.4$  $Tool$  . . . . 3  $\overline{4}$ 1.5 tooltypewithsubdirs . . i.  $\mathbb{R}^2$ i. a sil 1.6  $\overline{4}$ tooltypeappend . .  $\sim$  $\overline{a}$  $\sim$   $\sim$   $\sim$  $\overline{4}$  $1.7$ tooltypetestarchive i. ÷. l. i. 5 1.8 tooltypesetarchive . .  $\ddot{\phantom{0}}$ 5 1.9 tooltypeverify . . . 5  $1.10$  tooltypecompress . . . . . . . . . .  $\overline{a}$  $\overline{a}$  $\overline{\phantom{a}}$  $\overline{a}$  $\mathbf{r}$  $\sim$ 6 1.11 tooltypeprot . . . . 1.12 tooltypekeepprot 6 i. 1.13 tooltypesavesoftlinks  $\overline{7}$  $\mathbf{r}$  $\mathbf{r}$  . The set of the set of the set of the set of the set of the set of the set of the set of the set of the set of the set of the set of the set of the set of the set of the set of the set of the set of the set of t <u>and a straight and</u>  $\overline{\phantom{a}}$  $\overline{a}$  $\overline{a}$  $\mathbf{r}$  $\mathbf{r}$  $\mathbf{r}$  $\overline{7}$ 1.14 tooltypesavehardlinks  $\overline{7}$ 1.15 tooltypeincludepattern  $\ddot{\phantom{a}}$ . . . . . . . . . . . .  $\overline{\phantom{a}}$ 1.16 tooltypeexcludepattern  $\mathbf{r}$  . . . . . . 8  $\overline{\phantom{a}}$  $\overline{\phantom{a}}$  $\ddot{\phantom{a}}$  $\mathbf{1}$  and  $\mathbf{1}$  $\ddot{\phantom{a}}$  $\overline{a}$  $\overline{\phantom{a}}$  $\overline{a}$  $\ddot{\phantom{a}}$ 1.17 tooltypefirstdate . . .  $\overline{8}$ 1.18 tooltypelastdate . . . . 8  $\mathbf{r}$  . . . . 1.19 tooltypeprotfilename  $\overline{Q}$  $\ddot{\phantom{a}}$ and a state  $\mathbb{R}^2$ ÷.  $\mathbb{R}^2$  $\sim$   $\sim$ ÷.  $\overline{9}$ 1.20 tooltypecmdfileicon . . . .  $\mathbf{r}$  $\mathbf{r}$  . . . . . .  $\ddot{\phantom{a}}$  $\overline{a}$  $\overline{a}$  $\overline{\phantom{a}}$  $\overline{\phantom{a}}$ 1.21 tooltypenevercompress 9  $\ddot{\phantom{a}}$ 1.22 tooltypenogetgeometry. 10  $\overline{a}$  $\overline{\phantom{a}}$  $\overline{a}$  $\overline{a}$   $\overline{a}$   $\overline{a}$ 1.23 tooltypedrive 10  $\sim$   $\sim$   $\sim$   $\sim$   $\sim$ 10 1.24 tooltypesortdirs . . . . .  $\ddot{\phantom{a}}$  $\ddot{\phantom{a}}$ i.  $1.25$  tooltypesorthow  $\ldots$ 11 1.26 commandline . . . 11 1.27 Kommandozeilen-Optionen . . . . . . . . . 12  $1.28$  cmdlappend . . . . . . . . 13 . . . . . . . . . . . . . . . . . . . .  $1.29$  cmdlcompress . . . . . . . . . . . . . . . 14  $\ddot{\phantom{a}}$  $\overline{a}$  $\mathbf{r}$  $\mathbb{R}^2$  .  $\mathbb{R}^2$  .  $\mathbb{R}^2$  $\mathbf{r}$  $\ddot{\phantom{a}}$

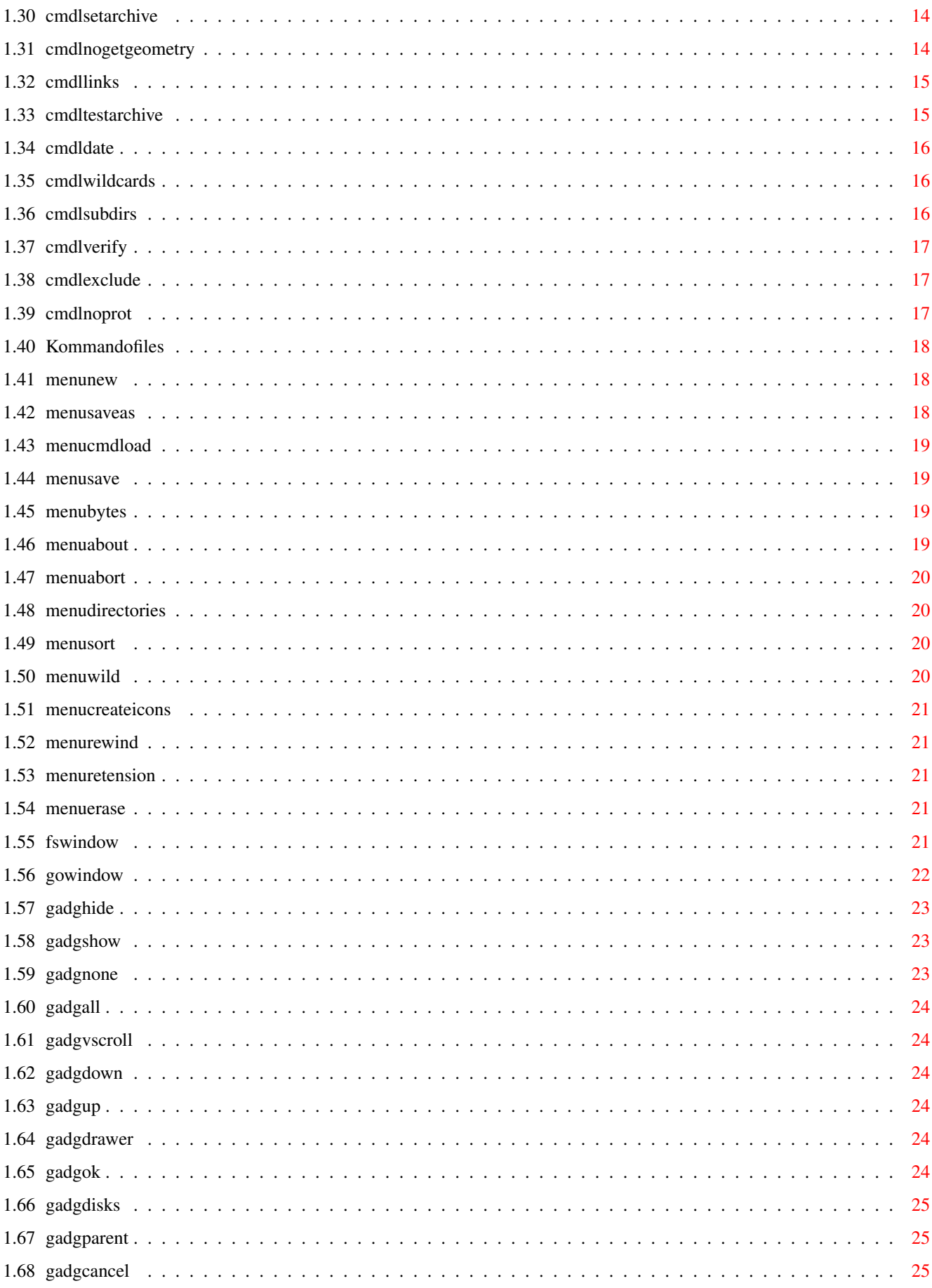

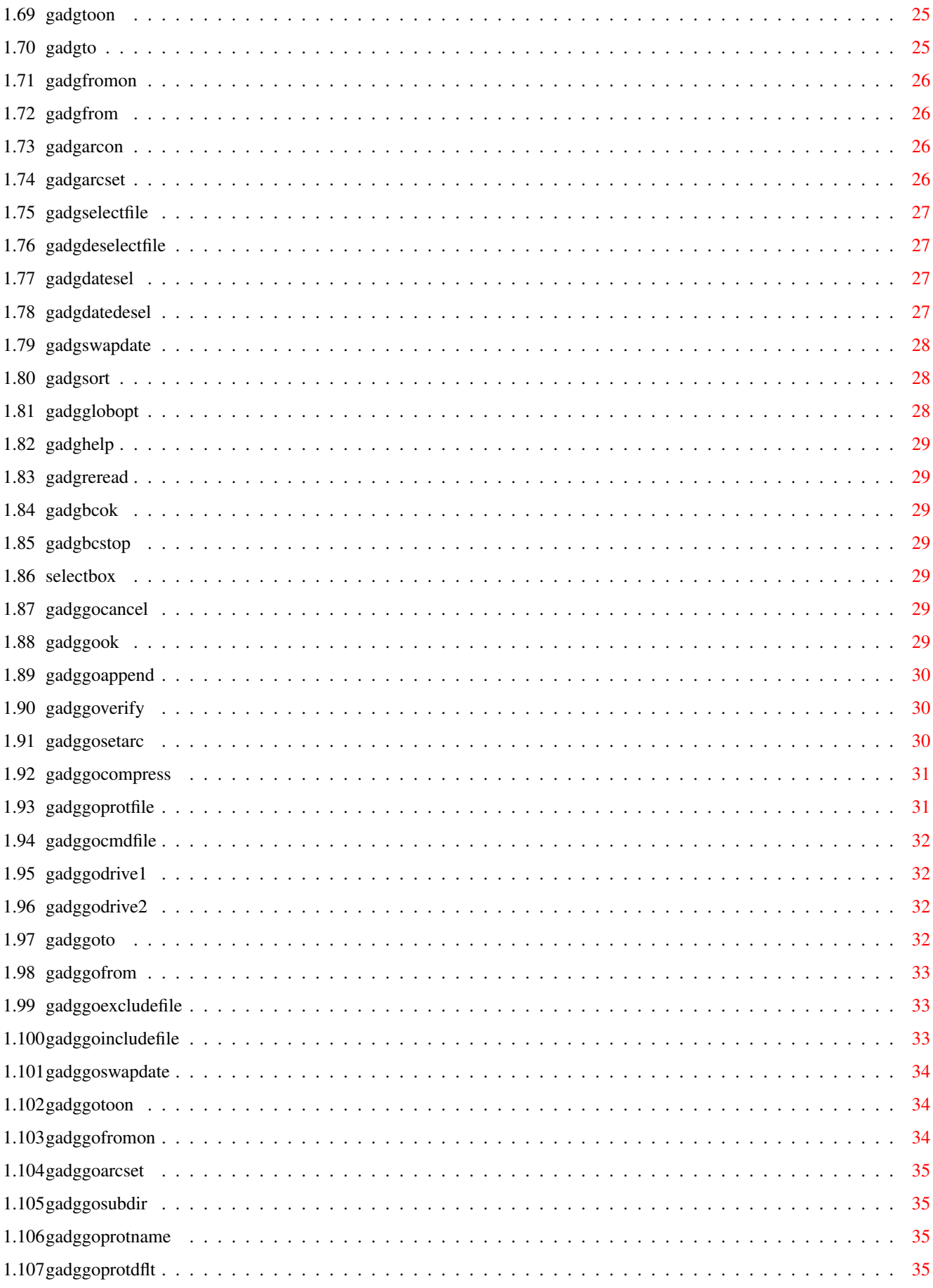

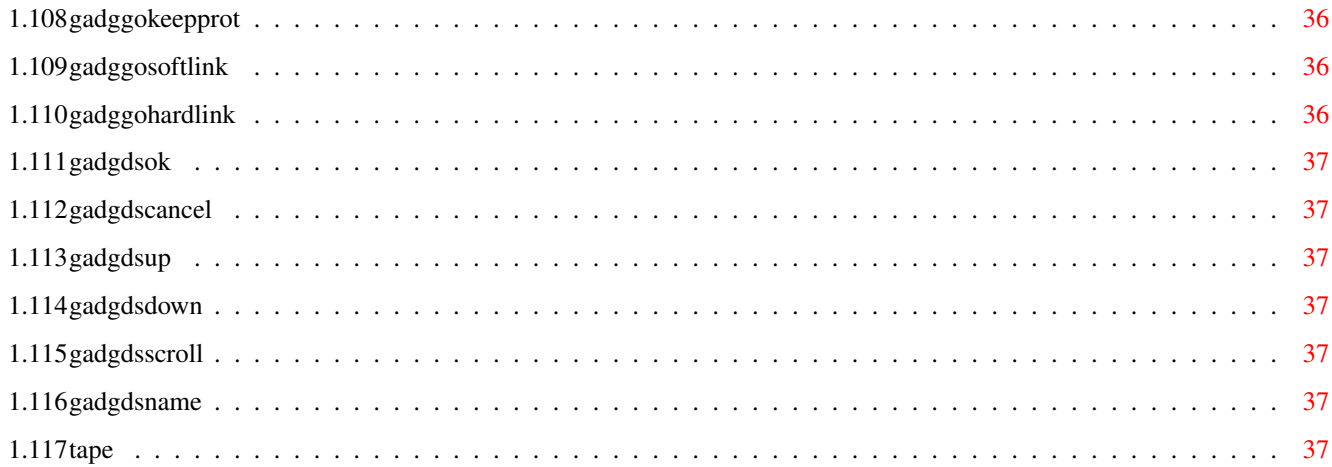

# <span id="page-6-0"></span>**Chapter 1**

# **Backup**

#### <span id="page-6-1"></span>**1.1 Backup Hilfe**

Lachmann",

Backup V3.11 Copyright © Jürgen ←

Allgemeines

Start von Workbench (Tool Types)

verwendbare Tool Types

Start vom CLI (Kommandozeile)

Kommandozeilen-Optionen Window \

Window \

Menus

Bandlaufwerke

#### <span id="page-6-2"></span>**1.2 allgemeines**

Allgemeines

Backup V3.11 Copyright © Jürgen Lachmann",

Backup und Restore dürfen unentgeltlich frei weitergegeben werden, das Urheberrecht am Code verbleibt bei mir. Die Programme dürfen verbreitet werden, solange dafür nicht mehr als ein nomineller Betrag für Kopieren und Versand verlangt wird. Jede weitergehende kommerzielle Nutzung bedarf der schriftlichen Zustimmung des Verfassers.

Der Verfasser übernimmt keinerlei Gewährleistung für die Funktion von Backup und Restore und lehnt insbesondere jede Haftung für durch die Benutzung

entstandene Schäden ab. Kommentare, Vorschläge und Berichte über Probleme bitte an : Jürgen Lachmann, Uhlandstraße 2, W-7902 Blaubeuren

Backup sichert Files in einem eigenen Format auf Disketten. Diese Disketten sind nur mit dem zugehörigen Programm Restore lesbar.

 $\mathcal{L}_\mathcal{L} = \{ \mathcal{L}_\mathcal{L} = \{ \mathcal{L}_\mathcal{L} = \{ \mathcal{L}_\mathcal{L} = \{ \mathcal{L}_\mathcal{L} = \{ \mathcal{L}_\mathcal{L} = \{ \mathcal{L}_\mathcal{L} = \{ \mathcal{L}_\mathcal{L} = \{ \mathcal{L}_\mathcal{L} = \{ \mathcal{L}_\mathcal{L} = \{ \mathcal{L}_\mathcal{L} = \{ \mathcal{L}_\mathcal{L} = \{ \mathcal{L}_\mathcal{L} = \{ \mathcal{L}_\mathcal{L} = \{ \mathcal{L}_\mathcal{$ 

```
Backup kann sowohl vom
                CLI
                 als auch von der
                Workbench
                 gestartet werden. Beim
Aufruf vom CLI aus können diverse
                Parameter
                 an Backup übergeben werden. Wird
Backup ohne Parameter aufgerufen, wird ein Requester geöffnet, der die
Einstellung aller Werte erlaubt.
```
# <span id="page-7-0"></span>**1.3 menus**

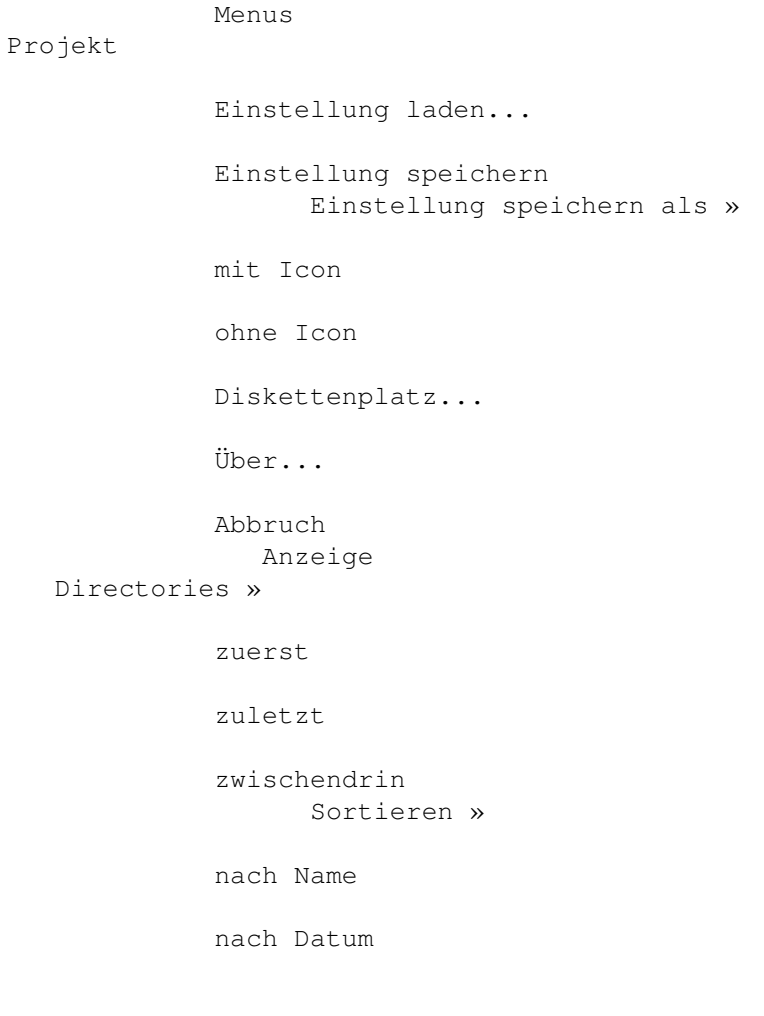

nach Größe Wildcards nur \*? DOS-Wildcards Band Rückspulen Nachspannen

Löschen...

# <span id="page-8-0"></span>**1.4 Tool**

Start von der Workbench

Beim Start von der Workbench werden die Default-Werte der diversen Optionen aus dem TOOL TYPES Feld des Backup-Icons gelesen. Es werden folgende TOOL TYPEs erkannt :

> WITHSUBDIRS APPEND TESTARCHIVE SETARCHIVE VERIFY COMPRESS PROT KEEPPROT SAVESOFTLINKS SAVEHARDLINKS INCLUDEPATTERN EXCLUDEPATTERN FIRSTDATE LASTDATE PROTFILENAME CMDFILEICON

NEVERCOMPRESS

NOGETGEOMETRY

DRIVE

SORTDIRS

SORTHOW

#### <span id="page-9-0"></span>**1.5 tooltypewithsubdirs**

WITHSUBDIRS=YES | NO (default=YES)

YES Subdirectories werden mitgesichert

NO Nur das angegebene Directory wird gesichert

siehe auch

 $-wN$ 

# <span id="page-9-1"></span>**1.6 tooltypeappend**

Tool Type

APPEND=YES | NO (default=NO)

- YES Die aktuelle Sicherung wird an eine vorhandene Sicherung angehängt. Dazu muß am Anfang die letzte Diskette der alten Sicherung in ein Laufwerk eingelegt werden. Beim Anhängen an eine alte Sicherung kann kein Sicherungsprotokoll erstellt werden.
- NO normale Sicherung, der alte Inhalt des Backup-Mediums wird vollständig überschrieben.

siehe auch

-a

Gadget \

#### <span id="page-9-2"></span>**1.7 tooltypetestarchive**

Tool Type

TESTARCHIVE=IGNORE | SET | RESET (default=IGNORE)

\* IGNORE Alle spezifierten Files werden gesichert.

SET Nur Files mit gesetztem a-Attribut (Archivierungs-Flag) werden

```
gesichert.
RESET Nur Files mit gelöschtem a-Attribut (Archivierungs-Flag) werden
       gesichert, also z.B. Files, die seit der letzten Sicherung
       verändert wurden.
```
siehe auch

-nN

#### <span id="page-10-0"></span>**1.8 tooltypesetarchive**

Tool Type

SETARCHIVE=IGNORE | SET | RESET (default=SET)

IGNORE Die File-Attribute werden nicht verändert.

- \* SET Bei den gesicherten Files wird das a-Attribut gesetzt (Markierung als archiviert).
	- RESET Bei den gesicherten Files wird das a-Attribut gelöscht (Markierung als nicht archiviert).

siehe auch

 $-f$ 

Gadget \

#### <span id="page-10-1"></span>**1.9 tooltypeverify**

Tool Type

VERIFY=YES | NO (default=NO)

- YES Jede geschriebene Spur wird durch Rücklesen verifiziert. Verify erhöht die Datensicherheit, aber die Sicherungszeit verdopelt sich nahezu.
- \* NO Die geschriebenen Daten werden nicht verifiziert.

siehe auch

-p

Gadget \

#### <span id="page-10-2"></span>**1.10 tooltypecompress**

Tool Type

COMPRESS=YES | NO (default=NO)

- YES Die zu sichernden Files werden komprimiert. Es wird ein Lempel-Ziv Algorithmus ähnlich dem Unix-Compress benutzt. Die gesicherten Daten werden von Restore automatisch dekomprimiert. Bei der Kompression spart man bis zu 50% Diskettenplatz, aber die Sicherung dauert bis zu 4mal länger als normal, je nach CPU-Leistung.
- NO Es erfolgt keine Datenkompression.

siehe auch

Gadget \

### <span id="page-11-0"></span>**1.11 tooltypeprot**

Tool Type

 $-c$ 

PROT=YES | NO (default=YES)

YES Es wird ein Protokoll der gesamten Sicherung erstellt. Dieses Protokoll wird anschließend an die normale Sicherung angehängt und kann von Restore gelesen werden.

NO Es wird kein Sicherungsprotokoll erstellt.

siehe auch

 $-k$ 

Gadget \

#### <span id="page-11-1"></span>**1.12 tooltypekeepprot**

Tool Type

KEEPPROT=YES | NO (default=YES)

- NO Ein erstelltes Sicherungsprotokoll wird nach Ende von Backup gelöscht. Das erzeugte Sicherungsprotokoll wird auf jeden Fall am Schluß an die Sicherung angehängt und findet sich auf der/den letzten Backup-Diskette(n).
- YES Das erzeugte Sicherungsprotokoll bleibt auch nach Ende von Backup als File erhalten.

siehe auch Gadget \

#### <span id="page-12-0"></span>**1.13 tooltypesavesoftlinks**

Tool Type

SAVESOFTLINKS=YES | NO (default=NO)

- NO SoftLinks werden als Links gesichert, d.h. beim Restaurieren werden auch wieder Links angelegt.
- YES SoftLinks werden physikalisch gesichert (d.h. als Files und Directories), beim Restaurieren werden keine Links angelegt.

siehe auch

-lhN

Gadget \

#### <span id="page-12-1"></span>**1.14 tooltypesavehardlinks**

Tool Type

SAVEHARDLINKS=YES | NO (default=YES)

- NO HardLinks werden als Links gesichert, d.h. beim Restaurieren werden auch wieder Links angelegt.
- YES HardLinks werden physikalisch gesichert (d.h. als Files und Directories), beim Restaurieren werden keine Links angelegt.

siehe auch

 $-lhN$ 

Gadget \

#### <span id="page-12-2"></span>**1.15 tooltypeincludepattern**

Tool Type

```
INCLUDEPATTERN=... (default="*" bzw. "#?")
```
Legt das Muster der zu sichernden Files fest. Je nach DOS-Version gelten die Joker-Zeichen "?" und "\*" (Version älter als 36.xx, KickStart 1.3 und älter) mit der Voreinstellung "\*" (alle Files).

Unter Kickstart 2.0 (DOS Version >= 36) können alle DOS-Jokerzeichen verwendet werden: #,?,(),~, usw.

siehe auch

 $-wN$ 

```
Menu WildCards
               Gadget \
Gadget \
```
#### <span id="page-13-0"></span>**1.16 tooltypeexcludepattern**

Tool Type

EXCLUDEPATTERN=... (default="")

Legt das Muster der bei der Sicherung auszuschließenden Files fest. Je nach DOS-Version gelten die Joker-Zeichen "?" und "\*" (Version älter als 36.xx, KickStart 1.3 und älter) mit der Voreinstellung "" (kein File).

Unter Kickstart 2.0 (DOS Version >= 36) können alle DOS-Jokerzeichen verwendet werden: #,?,(),~, usw.

```
siehe auch
```
 $-xN$ 

Tool Type INCLUDEPATTERN

 $-wN$ 

Menu WildCards Gadget \ Gadget \

# <span id="page-13-1"></span>**1.17 tooltypefirstdate**

Tool Type

FIRSTDATE=dd.mm.tt

Nur Files, die am oder nach dem Tag 'tt.mm.jj' verändert wurden, werden gesichert, also alle Files jünger als dd.mm.tt.

```
siehe auch
```
 $-{\rm vN}$ 

Gadget \

Gadget \

# <span id="page-13-2"></span>**1.18 tooltypelastdate**

Tool Type

LASTDATE=dd.mm.tt

Nur Files, die vor dem oder am Tag 'tt.mm.jj' verändert wurden, werden gesichert, also alle Files älter als dd.mm.tt.

siehe auch

 $-vN$ 

Gadget \

Gadget \

#### <span id="page-14-0"></span>**1.19 tooltypeprotfilename**

Tool Type

PROTFILENAME=... (default=t:Backup.Directory)

Legt den Namen eines ggf. erzeugten Sicherungsprotokolles fest.

siehe auch Gadget \

#### <span id="page-14-1"></span>**1.20 tooltypecmdfileicon**

Tool Type

CMDFILEICON=<Filename>

Legt den Namen eines externen Piktogrammes (Icon) für erzeugte

@Kommandofiles fest. Der Filename muß ohne das ".info" angegeben werden. Wird hier kein Name angegeben, dann wird ein eingebautes Piktogramm verwendet.

#### <span id="page-14-2"></span>**1.21 tooltypenevercompress**

Tool Type

NEVERCOMPRESS=lzh|lha|zoo

Files mit einem Namen, der mit ".xxx" endet, wobei "xxx" ein Name ist, der in NEVERCOMPRESS aufgeführt ist, werden niemals komprimiert. Hiermit können z.B. alle bereits komprimierten Archive von der Kompression ausgeschlossen werden.

Standardmäßig werden bereits folgende Files nicht komprimiert :

".Z", ".ZOO", ".ARC", ".LZH", ".ZIP", ".LHA"

#### <span id="page-15-0"></span>**1.22 tooltypenogetgeometry**

Tool Type

NOGETGEOMETRY=DF0|PC0|HD3

Definiert eine Liste von Laufwerken, für die der Befehl "TD\_GETGEOMETRY" zur Identifizierung des aktuellen Disk-Formates nicht verwendet wird.

@Kommandofiles fest. Normalerweise liefert ein Device-Treiber, der diesen Befehl nicht ← versteht, einen Fehler zurück. Dies wird automatisch erkannt und berücksichtigt.

Verschiedene Device-Treiber kennen das Kommando TD\_GETGEOMETRY nicht, liefern aber keinen Fehlercode zurück, sondern stürzen ab. Solche Laufwerke werden in diese Liste eingetragen, dann wird gar nicht versucht, den TD\_GETGEOMETRY Befehl zu benutzen.

siehe auch

 $-qN$ 

#### <span id="page-15-1"></span>**1.23 tooltypedrive**

Tool Type

DRIVE=ddd

```
Spezifiziert die zu benutzenden Ziel-Laufwerke. Der Laufwerksname
muß ohne ':' angegeben werden. Die ersten
beiden angegebenen Laufwerke, die vorhanden sind, werden zur
Sicherung verwendet.
Standardmäßig (ohne Angabe) werden die beiden Diskettenlaufwerke
DFx: mit den höchsten verfügbaren Nummern verwendet (z.B. DF1:
und DF0:)
```
#### <span id="page-15-2"></span>**1.24 tooltypesortdirs**

Tool Type

SORTDIRS=FIRST | LAST | BETWEEN

FIRST Bei der interaktiven Fileauswahl werden im Fileauswahl-Window

alle Directories ganz am Anfang einsortiert.

- LAST Bei der interaktiven Fileauswahl werden im Fileauswahl-Window alle Directories ganz am Schluß einsortiert.
- BETWEEN Die Directories werden anhand ihres Namens bzw. Datums mitten zwischen die Files einsortiert.

siehe auch

Menu Anzeige - Directories

#### <span id="page-16-0"></span>**1.25 tooltypesorthow**

Tool Type

SORTHOW=NAME | DATE | SIZE

- NAME Bei der interaktiven Fileauswahl werden im Fileauswahl-Window die Einträge aufsteigend nach Namen sortiert.
- DATE Bei der interaktiven Fileauswahl werden im Fileauswahl-Window die Einträge absteigend nach Datum der letzten Änderung sortiert.
- SIZE Bei der interaktiven Fileauswahl werden im Fileauswahl-Window die Einträge aufsteigend nach Größe sortiert.

siehe auch

Menu Anzeige - Sortieren

#### <span id="page-16-1"></span>**1.26 commandline**

Start von der Kommandozeile

Beim Start aus dem CLI können diese und weitere Parameter in der Kommandozeile an Backup übergeben werden. Im Detail gilt folgende Syntax :

```
Backup [startdir [ddd: [ddd:]] [
               -option
               ]]
oder Backup
               @Kommandofile
                [ddd: [ddd:]]
  startdir Gibt an, welche Files gesichert werden sollen. Es werden
                normale AmigaDOS-Device- und Directory-Namen akzeptiert,
                allerdings muß am Ende eines Directorynamens ein ':' oder
                '/' stehen. startdir kann auch ein Muster der zu
                sichernden Files enthalten, z.B. *.c oder a*x.info.
  ddd: Legt fest, welche Laufwerke zum Sichern benutzt
```

```
werden. Es können maximal zwei Laufwerke angegeben werden;
 die erste Diskette wird dann im ersten spezifizierten
 Laufwerk verlangt.
-option
      Ähnlich wie die Tool Types unter Workbench werden hier
 diverse Optionen gesetzt. Mehrere
Optionen
 können
 kombiniert werden, sie können mit '-' oder mit '/' ein-
 geleitet werden, z.B. -o -k /f2 -okf -o-k-f1.
```
# <span id="page-17-0"></span>**1.27 Kommandozeilen-Optionen**

 $-a$ 

Übersicht Kommandozeilen-Optionen :

```
Anhängen an alten Backup
»
                -bN
                   nur Files älter als N
                -cKomprimieren
»
                -fNArchiv-Bit setzen nach Backup
                -\alpha Nkein TD_GETGEOMETRY bei Laufwerken
                -kkein Sicherungsprotokoll
                -LhNHardlinks behandeln
                -1sNSoftlinks behandeln
»
                -nNSichern anhand Archiv-Bit
»
                -\circohne Subdirectories
                -p
                    mit Verify (Prüflesen)
»
                -vNnur Files jünger als N
                -wN
```
als Jokerzeichen nur "\*?" verwenden  $-xN$ alle Files N weglassen Folgende Optionen (in der obigen Liste mit '»' markiert) werden innerhalb eines Kommandofiles zu Beginn jeder Zeile auf die Voreinstellungswerte zurückgesetzt und können/müssen bei Bedarf in jeder Zeile neu gesetzt werden :  $-hN$  $-FN$ -nN  $-\circ$  $-rnN$ Alle übrigen Optionen können in der ersten Zeile eingestellt ← werden und behalten danach ihre Werte bis zum Ende des Kommandofiles bei. Backup kann auch von der Workbench mit Kommandofile gestartet werden, wenn man ein Project-Icon zum Kommandofile erstellt, in dem Backup als Default Tool angegeben ist. Dann werden VOR Bearbeitung des Kommandofiles alle Einstellungen aus den Tool Types des Project-Icon übernommen.

#### <span id="page-18-0"></span>**1.28 cmdlappend**

Kommandozeilen-Option

-a Die aktuelle Sicherung wird an eine vorhandene Sicherung angehängt. Dazu muß am Anfang die letzte Diskette der alten Sicherung in ein Laufwerk eingelegt werden. Die -a Option schließt die Erzeugung eines Sicherungsprotokolles aus.

siehe auch

Tool Type APPEND

.

Gadget \

#### <span id="page-19-0"></span>**1.29 cmdlcompress**

Kommandozeilen-Option

-c Die zu sichernden Files werden komprimiert. Es wird ein Lempel-Ziv Algorithmus ähnlich dem Unix-Compress benutzt. Die Daten werden von Restore automatisch dekomprimiert. Die Kompression spart bis zu 50% Diskettenplatz, aber die Sicherung dauert bis zu 4mal länger als normal, je nach CPU-Leistung.

siehe auch

Tool Type COMPRESS .

Gadget \

#### <span id="page-19-1"></span>**1.30 cmdlsetarchive**

Kommandozeilen-Option

» -f » -f0 Bei den gesicherten Files wird das a-Attribut nicht gesetzt » -f1 Bei den gesicherten Files wird das a-Attribut gesetzt » -f2 Bei den gesicherten Files wird das a-Attribut gelöscht

siehe auch

Tool Type SETARCHIVE

Gadget \

.

#### <span id="page-19-2"></span>**1.31 cmdlnogetgeometry**

Kommandozeilen-Option

-gDF0|PC0|HD3

Definiert eine Liste von Laufwerken, für die der Befehl "TD\_GETGEOMETRY" zur Identifizierung des aktuellen Disk-Formates nicht verwendet wird. Normalerweise liefert ein Device-Treiber, der diesen Befehl nicht ← versteht, einen Fehler zurück. Dies wird automatisch erkannt und berücksichtigt.

Verschiedene Device-Treiber kennen das Kommando TD\_GETGEOMETRY nicht, liefern aber keinen Fehlercode zurück, sondern stürzen ab.

Solche Laufwerke werden in diese Liste eingetragen, dann wird gar nicht versucht, den TD\_GETGEOMETRY Befehl zu benutzen.

siehe auch

Tool Type NOGETGEOMETRY

#### <span id="page-20-0"></span>**1.32 cmdllinks**

.

Kommandozeilen-Option

- -lh0 HardLinks werden als Links gesichert und auch als Links restauriert
- -lh1 (default) HardLinks werden als Files bzw. Directories behandelt und auch wie solche gesichert und restauriert.
- -ls0 (default) SoftLinks werden als Links gesichert und auch als Links restauriert
- -ls1 SoftLinks werden als Files bzw. Directories behandelt und auch wie solche gesichert und restauriert.

siehe auch

Tool Type SAVESOFTLINKS

Tool Type SAVEHARDLINKS

#### <span id="page-20-1"></span>**1.33 cmdltestarchive**

.

.

Kommandozeilen-Option

- » -n0 Files werden unabhängig von ihrem a-Attribut (Archivierungs-Flag) gesichert.
- » -n1 Nur Files mit gesetztem a-Attribut (Archivierungs-Flag) werden gesichert.
- » -n2 Nur Files mit gelöschten a-Attribut (Archivierungs-Flag) werden gesichert, also z.B. Files, die seit der letzten Sicherung verändert wurden.

siehe auch

Tool Type TESTARCHIVE

#### <span id="page-21-0"></span>**1.34 cmdldate**

Kommandozeilen-Option

```
» -vtt.mm.jjjj
        Es werden nur Files gesichert, die jünger sind als das mit
         tt.mm.jjjj angegebene Datum, z.B. -v01.03.1988
```

```
» -btt.mm.jjjj
        Es werden nur Files gesichert, die älter sind als das mit
         tt.mm.jjjj angegebene Datum, z.B. -b20.08.1989
```
siehe auch

Tool Type FIRSTDATE

Tool Type LASTDATE

#### <span id="page-21-1"></span>**1.35 cmdlwildcards**

.

Kommandozeilen-Option

- -w0 Zur File-Auswahl werden einfache Wildcards (Joker) verwendet, d.h. die Zeichen '?' und '\*'.
- -w1 Zur File-Auswahl werden die Wildcards (Joker) des AmigaDOS verwendet, z.B. '#', '?', '[]' usw. Diese Option ist nur unter Kickstart V36 und aufwärts verfügbar.

siehe auch

-xPATTERN

Tool Type INCLUDEPATTERN Tool Type EXCLUDEPATTERN Menu WildCards Gadget \ Gadget \

### <span id="page-21-2"></span>**1.36 cmdlsubdirs**

Kommandozeilen-Option

» -o Nur das angegebene Directory wird gesichert, ohne Subdirectories.

siehe auch Tool Type SUBDIRS.

# <span id="page-22-0"></span>**1.37 cmdlverify**

Kommandozeilen-Option

-p Jede geschriebene Spur wird durch Rücklesen (Prüfen) verifiziert. Erhöht die Datensicherheit, aber die Sicherungszeit verdoppelt sich nahezu.

Standardeinstellung: kein Rücklesen.

siehe auch

Tool Type VERIFY

Gadget \

.

#### <span id="page-22-1"></span>**1.38 cmdlexclude**

Kommandozeilen-Option

```
-xPATTERN
```

```
Die Files, deren Namen auf PATTERN paßt, werden nicht mitgesichert.
Zum Mustervergleich mit PATTERN wird das momentan eingestellte
Mustersystem verwendet (nur "*?" oder DOS-Joker "#?()~").
```
Die Standardeinstellung ist "", also keine ausgeschlossenen Files.

siehe auch

Tool Type EXCLUDEPATTERN

```
-w0, -w1
```
Menu WildCards Gadget \

Gadget \

.

# <span id="page-22-2"></span>**1.39 cmdlnoprot**

Kommandozeilen-Option

-k Es wird kein Sicherungsprotokoll erstellt.

Die Standardeinstellung (ohne Angabe einer Option) ist, ein Sicherungsprotokoll zu erzeugen und an die normale Sicherung anzuhängen. Dieses Protokoll kann mit Restore gelesen werden und erleichtert z.B. die Suche nach einem File auf 35 Disketten ganz wesentlich.

siehe auch

```
Tool Type PROT
     .
Gadget \
```
### <span id="page-23-0"></span>**1.40 Kommandofiles**

Kommandofiles

Backup kann Kommandofiles bearbeiten, in dem beliebig viele Zeilen mit je einer Directory- und File-Spezifikation stehen können. Diese Zeilen werden der Reihe nach bearbeitet und im Backup-Satz aneinandergehängt.

```
Beispiel:
    lcc:restore/*.o -w0 -o
    lcc:backup/*.c -w0 -n0
```
sichert alle Files \*. o im Directory lcc:restore, ohne Berücksichtigung von Subdirectories. Anschließend werden im Directory lcc:backup alle Files \*.c gesichert, die das a-Attribut nicht gesetzt haben.

Kommandofiles können auch mit Project-Icons versehen werden, dann kann die so definierte Sicherung von der Workbench aus mit einem Doppelklick ausgeführt werden. Zusätzlich zu den Einträgen im Kommandofile werden dann die Tool Types im

Project-Icon berücksichtigt, und zwar VOR Abarbeitung des Kommandofiles.

Die Kommandofiles können einfach erzeugt werden, indem interaktiv die gewünschten Einstellungen vorgenommen werden und diese dann über den Menupunkt \ gespeichert werden.

Da der Inhalt der Kommandofiles aus Klartext besteht, können diese auch mit jedem beliebigen Editor bearbeitet werden.

#### <span id="page-23-1"></span>**1.41 menunew**

Menu "Projekt - Neu"

Alles Einstellungen werden auf die Standardwerte zurückgesetzt, alle Markierungen bei Files und Directories werden gelöscht.

#### <span id="page-23-2"></span>**1.42 menusaveas**

Menu "Project - Einstellungen speichern als"

siehe auch

Kommandofile

Menu Project - Einstellung speichern

Menu Project - Einstellung laden

# <span id="page-24-0"></span>**1.43 menucmdload**

Menu "Project - Einstellung laden"

siehe auch

Kommandofile

Menu Project - Einstellung speichern als Menu Project - Einstellung speichern

#### <span id="page-24-1"></span>**1.44 menusave**

Menu "Project - Einstellung speichern"

Die momentate Einstellung aller Optionen (keine ausgewählten Files!) werden als Tool Types in dem Icon abgelegt, mit dem Backup gestartet wurde.

Ist nur aktiv, wenn Backup von der Workbench gestartet wurde.

siehe auch

Tool Types Menu Project - Einstellung laden Menu Project - Einstellung speichern als

#### <span id="page-24-2"></span>**1.45 menubytes**

Menu "Project - Diskettenplatz"

#### <span id="page-24-3"></span>**1.46 menuabout**

Menu "About..."

#### <span id="page-25-0"></span>**1.47 menuabort**

```
Menu "Project - Abbruch"
```
Programm beenden; es wird nichts gespeichert und keine Datensicherung gestartet. Der gleiche Effekt wird mit dem Schließen des Fensters "Backup File-Auswahl" erzielt.

Siehe auch Gadget \

#### <span id="page-25-1"></span>**1.48 menudirectories**

```
Menu "Anzeige - Directories"
```
Beim Sortieren der File-Anzeige kann mit diesem Menupunkt festgelegt werden, wie Directories einsortiert werden. Sie so können zusammen am Anfang ("zuerst"), zusammen am Schluß ("zuletzt") oder mitten zwischen die Files ("zwischendrin") sortiert werden.

siehe auch Tool Type SORTDIRS Gadget \

#### <span id="page-25-2"></span>**1.49 menusort**

```
Menu "Anzeige - Sortieren"
Die File-Anzeige kann nach verschiedenen Kriterien sortiert werden :
```
nach Namen (aufsteigend A-Z) nach Datum (absteigend, der jüngste Eintrag zuerst) oder nach Größe (aufsteigend, das längste File zuletzt)

siehe auch Tool Type SORTHOW Gadget \

#### <span id="page-25-3"></span>**1.50 menuwild**

Menu "WildCards - nur \*?" Menu "WildCards - DOS-Wildcards" siehe auch -xPATTERN  $-wN$ Tool Type INCLUDEPATTERN Tool Type EXCLUDEPATTERN Gadget \ Gadget \

## <span id="page-26-0"></span>**1.51 menucreateicons**

```
Menu "Optionen - Icons erzeugen"
```
# <span id="page-26-1"></span>**1.52 menurewind**

Menu "Band - Rückspulen"

```
Ist nur aktiv, wenn als Laufwerk ein
                Bandlaufwerk
                 ausgewählt ist.
```
# <span id="page-26-2"></span>**1.53 menuretension**

Menu "Band - Nachspannen"

```
Ist nur aktiv, wenn als Laufwerk ein
                Bandlaufwerk
                 ausgewählt ist.
```
# <span id="page-26-3"></span>**1.54 menuerase**

```
Menu "Band - Löschen"
Ist nur aktiv, wenn als Laufwerk ein
                Bandlaufwerk
                 ausgewählt ist.
```
# <span id="page-26-4"></span>**1.55 fswindow**

Window "Backup File-Auswahl"

Gadgets:

unsichtbar jünger sichtbar Anfangs-Datum keine ArcOn Alle

ArcSet Drawer

SelectFile

Start

DeselectFile Volumes DateSelect

Parent

DateDeselect

Abbruch

SwapDate

älter

Sort

End-Datum

glob. Opt.

Help

Lesen

# <span id="page-27-0"></span>**1.56 gowindow**

Window "Backup globale Parameter"

Gadgets:

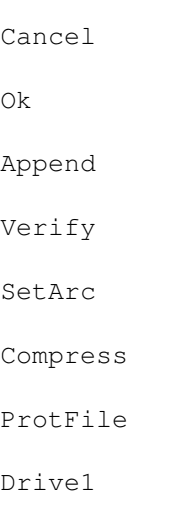

Drive2

to

from

ExcludeFile

IncludeFile

SwapDate

ToOn

FromOn

ArcSet

SubDir

ProtName

ProtDflt

KeepProt

SoftLink

HardLink

# <span id="page-28-0"></span>**1.57 gadghide**

Gadget "unsichtbar"

siehe auch

-wN

Menu WildCards

# <span id="page-28-1"></span>**1.58 gadgshow**

Gadget "sichtbar"

siehe auch

-wN

Menu WildCards

# <span id="page-28-2"></span>**1.59 gadgnone**

Gadget "keine"

Alle Einträge in der File-Anzeige werden deselektiert. Dies gilt nicht für unsichtbare Einträge.

Siehe auch Gadget \

# <span id="page-29-0"></span>**1.60 gadgall**

Gadget "Alle"

Alle Einträge in der File-Anzeige werden selektiert. Dies gilt nicht für unsichtbare Einträge.

Siehe auch Gadget \

# <span id="page-29-1"></span>**1.61 gadgvscroll**

Vertikaler Scroll-Balken

# <span id="page-29-2"></span>**1.62 gadgdown**

Scroll-Pfeil nach unten

#### <span id="page-29-3"></span>**1.63 gadgup**

Scroll-Pfeil nach oben

#### <span id="page-29-4"></span>**1.64 gadgdrawer**

String-Gadget mit dem Namen des aktuell angezeigten Directories

Mit diesem Gadget kann über die Tastatur ein neues Directory angegeben werden.

#### <span id="page-29-5"></span>**1.65 gadgok**

Gadget "Start"

Start der Datensicherung mit den eingestellten Parametern.

#### <span id="page-30-0"></span>**1.66 gadgdisks**

```
Gadget "Volumes"
```
Zeigt eine Liste aller gemounteten Volumes (markiert mit <Vol>) und aller mit Assign zugewiesenen Namen (markiert mit <Asn>).

#### <span id="page-30-1"></span>**1.67 gadgparent**

Gadget "Parent"

#### <span id="page-30-2"></span>**1.68 gadgcancel**

Gadget "Abbruch"

Programm beenden; es wird nichts gespeichert und keine Datensicherung gestartet. Der gleiche Effekt wird mit dem Schließen des Fensters "Backup File-Auswahl" erzielt.

Siehe auch Menu \

#### <span id="page-30-3"></span>**1.69 gadgtoon**

Gadget "älter"

```
Ist dieses Gadget eingeschaltet, werden beim Selektieren bzw. Deselektieren anhand
des File-Datums nur Files berücksichtigt, die älter sind als das im
String-Gadget unterhalb von "älter" angegebene Datum (ausschließlich,
d.h. beim Datum 22.4.92 werden alle Files bis einschließlich dem 21.4.92
berücksichtigt.
Kann auch kombiniert werden mit dem Gadget \.
```
Siehe auch Gadget \ Gadget \ Gadget \

# <span id="page-30-4"></span>**1.70 gadgto**

Gadget "End-Datum"

Ist das Gadget "älter" eingeschaltet, werden beim Selektieren oder Deselektieren anhand des File-Datums nur Files berücksichtigt, die älter sind als das hier angegebene Datum (ausschließlich, d.h. beim Datum 22.4.92 werden alle Files bis einschließlich dem 21.4.92 berücksichtigt).

Dieses Gadget ist disabled, solange das Gadget \

```
Siehe auch Gadget \
           Gadget \
           Gadget \
```
# <span id="page-31-0"></span>**1.71 gadgfromon**

```
Gadget "jünger"
```

```
Ist dieses Gadget eingeschaltet, werden beim Selektieren bzw. Deselektieren anhand
des File-Datums nur Files berücksichtigt, die älter sind als das im
String-Gadget unterhalb von "älter" angegebene Datum (ausschließlich,
d.h. beim Datum 22.4.92 werden alle Files bis einschließlich dem 21.4.92
berücksichtigt.
Kann auch kombiniert werden mit dem Gadget \.
Siehe auch Gadget \
```

```
Gadget \
Gadget \
```
# <span id="page-31-1"></span>**1.72 gadgfrom**

```
Gadget "Anfangs-Datum"
```

```
Ist das Gadget "jünger" eingeschaltet, werden beim Selektieren oder
Deselektieren anhand des File-Datums nur Files berücksichtigt, die jünger
sind als das hier angegebene Datum
(einschließlich, d.h. beim Datum 22.4.92 werden alle Files ab
einschließlich dem 21.4.92 berücksichtigt).
```
Dieses Gadget ist disabled, solange das Gadget \

```
Siehe auch Gadget \
           Gadget \
           Gadget \
```
# <span id="page-31-2"></span>**1.73 gadgarcon**

Gadget zum Selektieren von Files anhand des Archiv-Bits

Siehe auch

Gadget ArcSet

#### <span id="page-31-3"></span>**1.74 gadgarcset**

Gadget "ArcSet" Legt fest, welche Files beim Betätigen des Gadget ArcOn selektiert werden. "gesetzt" Alle Einträge mit gesetztem Archiv-Bit werden selektiert. "gelöscht" Alle Einträge mit gelöschtem Archiv-Bit werden selektiert (File oder Directory wurde seit der letzten Sicherung verändert) Siehe auch Gadget ArcOn

# <span id="page-32-0"></span>**1.75 gadgselectfile**

String-Gadget zur File-Selektion nach einem Namens-Muster

siehe auch

 $-wN$ 

Menu WildCards

# <span id="page-32-1"></span>**1.76 gadgdeselectfile**

String-Gadget zur File-Deselektion nach einem Namens-Muster

siehe auch

-wN

Menu WildCards

# <span id="page-32-2"></span>**1.77 gadgdatesel**

Gadget für die File-Selektion nach Anfangs- und End-Datum

```
Siehe auch Gadget \
           Gadget \
           Gadget \
           Gadget \
```
# <span id="page-32-3"></span>**1.78 gadgdatedesel**

Gadget für die File-Deselektion nach Anfangs- und End-Datum

```
Siehe auch Gadget \
           Gadget \
           Gadget \
           Gadget \
```
#### <span id="page-33-0"></span>**1.79 gadgswapdate**

Gadget zum Vertauschen von Anfangsund End-Datum

#### <span id="page-33-1"></span>**1.80 gadgsort**

Gadget "Sort"

dem Datum oder aufsteigend nach der Größe.

und

Das aktuell angezeigte Directory wird neu sortiert. Beim Sortieren werden verschiedene Strategien verfolgt, so können Directories wahlweise zusammen am Anfang, zusammen am Schluß oder mitten zwischen die Files sortiert werden. Sortiert wird wahlweise alphabetisch aufsteigend nach Namen, absteigend nach

Die Sortiermethode kann über das Menu Anzeige - Sortieren

das

Menu Anzeige - Directories eingestellt werden.

Die Start-Einstellung der Sortieroptionen kann als Tool Types in einem Icon abgelegt werden.

siehe auch Tool Type SORTHOW Tool Type SORTDIRS

#### <span id="page-33-2"></span>**1.81 gadgglobopt**

Gadget "glob. Opt."

Dieses Gadget ist disabled, solange das Fenster "Backup globale Parameter" geöffnet ist.

# <span id="page-34-0"></span>**1.82 gadghelp**

Gadget "Help"

#### <span id="page-34-1"></span>**1.83 gadgreread**

Gadget "Lesen"

Das aktuell angezeigte Directory wird neu eingelesen. Dies kann z.B nützlich sein, wenn ein anderes Programm seit dem ersten Lesen das aktuelle Directory verändert hat.

#### <span id="page-34-2"></span>**1.84 gadgbcok**

Gadget

### <span id="page-34-3"></span>**1.85 gadgbcstop**

Gadget

#### <span id="page-34-4"></span>**1.86 selectbox**

File Select Box

# <span id="page-34-5"></span>**1.87 gadggocancel**

GO Cancel Gadget

Schließt das "Backup globale Parameter" Window. Vorgenommene Änderungen werden nicht übernommen.

# <span id="page-34-6"></span>**1.88 gadggook**

GO Ok Gadget

Schließt das "Backup globale Parameter" Window und übernimmt alle vorgenommenen Änderungen.

#### <span id="page-35-0"></span>**1.89 gadggoappend**

GO Append Gadget

Anhängen

Die aktuelle Sicherung wird an eine vorhandene Sicherung angehängt. Dazu muß am Anfang die letzte Diskette der alten Sicherung in ein Laufwerk eingelegt werden. Beim Anhängen an eine alte Sicherung kann kein Sicherungsprotokoll erstellt werden.

neue Sicherung normale Sicherung, der alte Inhalt des Backup-Mediums wird vollständig überschrieben.

siehe auch

Tool Type APPEND . -a

# <span id="page-35-1"></span>**1.90 gadggoverify**

GO Verify Gadget

Rücklesen

Jede geschriebene Spur wird durch Rücklesen verifiziert. Verify erhöht die Datensicherheit, aber die Sicherungszeit verdopelt sich nahezu.

ohne Rücklesen Die geschriebenen Daten werden nicht verifiziert.

siehe auch

-p

Tool Type VERIFY .

#### <span id="page-35-2"></span>**1.91 gadggosetarc**

GO SetArc Gadget

Archiv-Flag lassen

Die File-Attribute werden nicht verändert.

Archiv-Flag setzen Bei den gesicherten Files wird das a-Attribut gesetzt (Markierung als archiviert).

Archiv-Flag löschen

Bei den gesicherten Files wird das a-Attribut gelöscht (Markierung als nicht archiviert).

siehe auch

 $-f$ 

.

Tool Type SETARCHIVE

#### <span id="page-36-0"></span>**1.92 gadggocompress**

GO Compress Gadget

```
komprimieren
         Die zu sichernden Files werden komprimiert. Es wird ein Lempel-Ziv
         Algorithmus ähnlich dem Unix-Compress benutzt. Die gesicherten
         Daten werden von Restore automatisch dekomprimiert. Bei der
         Kompression spart man bis zu 50% Diskettenplatz, aber die Sicherung
         dauert bis zu 4mal länger als normal, je nach CPU-Leistung.
nicht komprimieren
```
Es erfolgt keine Datenkompression.

siehe auch

 $-c$ 

.

Tool Type COMPRESS

#### <span id="page-36-1"></span>**1.93 gadggoprotfile**

GO ProtFile Gadget

Legt fest, ob für eine Sicherung ein Protokoll-File erzeugt wird.

```
"mit Protokoll" :
Es wird ein Protokoll der gesamten Sicherung erstellt. Dieses
Protokoll wird anschließend an die normale Sicherung angehängt
und kann von Restore gelesen werden.
```
"ohne Protokoll" : Es wird kein Sicherungsprotokoll erstellt.

siehe auch

 $-k$ 

Tool Type PROT

# <span id="page-37-0"></span>**1.94 gadggocmdfile**

GO CmdFile gadget

kein Kommandofile

Die Optionen und Parameter für die Sicherung werden interaktiv mit den Menus und Gadgets festgelegt.

Kommandofile

Die Optionen und Parameter für die Sicherung werden durch ein

Kommandofile festgelegt.

siehe auch

Menu Project - Einstellung laden

# <span id="page-37-1"></span>**1.95 gadggodrive1**

GO Drive1 Gadget

#### <span id="page-37-2"></span>**1.96 gadggodrive2**

GO Drive2 Gadget

# <span id="page-37-3"></span>**1.97 gadggoto**

GO to Gadget

dd.mm.tt

Innerhalb von Subdirectories, die komplett zur Sicherung ausgewählt sind, werden nur Files, die vor dem Tag 'tt.mm.jj' verändert wurden, gesichert, also alle Files älter als dd.mm.tt.

Dieses Datum wird ignoriert, wenn das Gadget \ inaktiviert ist.

```
siehe auch Gadget \
           Gadget \
           Gadget \
                -vN
                Tool Type FIRSTDATE
                Tool Type LASTDATE
```
.

#### <span id="page-38-0"></span>**1.98 gadggofrom**

GO from Gadget dd.mm.tt Innerhalb von Subdirectories, die komplett zur Sicherung ausgewählt sind, werden nur Files, die am oder nach dem Tag 'tt.mm.jj' verändert wurden, gesichert, also alle Files jünger als dd.mm.tt. Dieses Datum wird ignoriert, wenn das Gadget \ inaktiviert ist. siehe auch Gadget \ Gadget \ Gadget \  $-vN$ Tool Type FIRSTDATE Tool Type LASTDATE .

#### <span id="page-38-1"></span>**1.99 gadggoexcludefile**

GO ExcludeFile Gadget

Innerhalb von Subdirectories, die komplett zur Sicherung ausgewählt sind, werden alle Files ausgeschlossen, deren Name auf dieses Muster paßt.

> Je nach DOS-Version gelten die Joker-Zeichen "?" und "\*" (Version älter als 36.xx, KickStart 1.3 und älter) mit der Voreinstellung "" (kein File).

Unter Kickstart 2.0 (DOS Version >= 36) können alle DOS-Jokerzeichen verwendet werden: #,?,(),~, usw.

siehe auch

 $-xN$ 

Tool Type INCLUDEPATTERN Tool Type EXCLUDEPATTERN  $-wN$ Menu WildCards Gadget \

# <span id="page-38-2"></span>**1.100 gadggoincludefile**

GO IncludeFile Gadget Innerhalb von Subdirectories, die komplett zur Sicherung ausgewählt sind, werden alle Files ausgeschlossen, deren Name auf dieses Muster paßt. Je nach DOS-Version gelten die Joker-Zeichen "?" und "\*" (Version älter als 36.xx, KickStart 1.3 und älter) mit der Voreinstellung "" (kein File). Unter Kickstart 2.0 (DOS Version >= 36) können alle DOS-Jokerzeichen verwendet werden: #,?,(),~, usw. siehe auch  $-xN$ Tool Type INCLUDEPATTERN Tool Type EXCLUDEPATTERN -wN Menu WildCards

Gadget \

# <span id="page-39-0"></span>**1.101 gadggoswapdate**

```
GO SwapDate Gadget
vertauscht im Window "Backup globale Parameter" die Einträge für
"jünger als" und "alter als".
siehe auch Gadget \
           Gadget \
           Gadget \
           Gadget \
```
# <span id="page-39-1"></span>**1.102 gadggotoon**

```
GO ToOn Gadget
siehe auch Gadget \
           Gadget \
           Gadget \
           Gadget \
```
#### <span id="page-39-2"></span>**1.103 gadggofromon**

GO FromOn Gadget

siehe auch Gadget \ Gadget \ Gadget \ Gadget \

# <span id="page-40-0"></span>**1.104 gadggoarcset**

GO ArcSet Gadget

# <span id="page-40-1"></span>**1.105 gadggosubdir**

GO SubDir Gadget

#### <span id="page-40-2"></span>**1.106 gadggoprotname**

GO ProtName Gadget

Legt den Namen des anzulegenden Protokoll-Files fest.

Dieses Gadget ist nicht aktiv, wenn kein Protokoll erzeugt wird.

siehe auch Gadget \ Gadget \

Tool Type PROTFILENAME

# <span id="page-40-3"></span>**1.107 gadggoprotdflt**

GO ProtDflt Gadget

Setzt den Namen des anzulegenden Protokoll-Files auf den eingebauten Standardwert "t:Backup.Directory" zurück.

Dieses Gadget ist nicht aktiv, wenn kein Protokoll erzeugt wird.

siehe auch Gadget \ Gadget \

Tool Type PROTFILENAME

#### <span id="page-41-0"></span>**1.108 gadggokeepprot**

GO KeepProt Gadget

Legt fest, ob ein angelegtes Protokoll-File nach Ende des Backup-Laufs gelöscht wird.

Bei der Einstellung "dauerhaft" bleibt das Protokoll-File auch nach Ende der Sicherung erhalten. Bei der Einstellung "temporär" wird das Protokoll-File nach Ende des Sicherung gelöscht.

Dieses Gadget ist nicht aktiv, wenn kein Protokoll erzeugt wird.

siehe auch Gadget \

Tool Type KEEPPROT Gadget \

Tool Type PROTFILENAME

#### <span id="page-41-1"></span>**1.109 gadggosoftlink**

GO SoftLink Gadget

Legt fest, ob SoftLinks als Links oder mit ihrem Inhalt gesichert werden.

Bei der Einstellung "SoftLinks:Links" wird ein SoftLink als Link gesichert. Daraus wird bei einer Rücksicherung mit Restore wieder ein SoftLink erzeugt.

Bei der Einstellung "SoftLinks:Inhalt" wird ein Softlink wie ein normaler Eintrag behandelt und entweder als File oder als Directory behandelt. Bei einer Rücksicherung wird dann statt eines SoftLinks ein neues File oder ein ganzes Directory mit dem gesamten Inhalt angelegt.

siehe auch Gadget \

Tool Type SAVESOFTLINKS

### <span id="page-41-2"></span>**1.110 gadggohardlink**

GO HardLink Gadget

Legt fest, ob HardLinks als Links oder mit ihrem Inhalt gesichert werden.

Bei der Einstellung "HardLinks:Links" wird ein HardLink als Link gesichert. Daraus wird bei einer Rücksicherung mit Restore wieder ein HardLink erzeugt.

Bei der Einstellung "HardLinks:Inhalt" wird ein Hardlink wie ein normaler Eintrag behandelt und entweder als File oder als Directory behandelt. Bei einer Rücksicherung wird dann statt eines HardLinks ein neues File oder ein ganzes Directory mit dem gesamten Inhalt angelegt.

siehe auch Gadget \

Tool Type SAVEHARDLINKS

# <span id="page-42-0"></span>**1.111 gadgdsok**

DS Ok Gadget

#### <span id="page-42-1"></span>**1.112 gadgdscancel**

DS Cancel Gadget

# <span id="page-42-2"></span>**1.113 gadgdsup**

DS Up Gadget

# <span id="page-42-3"></span>**1.114 gadgdsdown**

DS Down Gadget

#### <span id="page-42-4"></span>**1.115 gadgdsscroll**

DS Scroll Gadget

#### <span id="page-42-5"></span>**1.116 gadgdsname**

DS Name Gadget

### <span id="page-42-6"></span>**1.117 tape**

Tape-Support für Backup und Restore:

Bei dieser Version wird ein Streamer-Tape unterstützt. Voraussetzung ist ein SCSI-Hostadapter, dessen Software den Commodore-Richtlinien folgt (HD\_SCSICMD muß unterstützt werden). Außerdem muß unbedingt Disconnect/Reselect unterstützt werden, da sonst der gleichzeitige Betrieb von Platte und Streamer am selben Controller nicht klappt. Im Moment ist alles mit dem Tape noch etwas provisorisch. Ich selber

habe ein Tandberg TDC3820 und mit dem klappt alles wunderbar. Für andere Laufwerke kann ich zur Zeit keine Garantie übernehmen, da ich keine Möglichkeiten zum Testen habe. Es kann auch passieren, bei es mit einem anderen Laufwerk bei Restore eine Ewigkeit dauert, bis das Inhaltsverzeichnis gelesen wird (Das Verzeichnis steht am Schluß der Aufzeichnung, und wenn das verwendete Laufwerk nicht intelligent genug ist, diesen Aufzeichnungsschluß schnell zu finden, sondern sequentiell von Bandanfang aus sucht, dann kann es durchaus jenseits von 10 Minuten dauern !) Die Sache mit dem Band hat noch einen weiteren Haken: Zur Zeit gibt es große Probleme, wenn ein Band voll wird. Die Weiterführung der Aufzeichnung auf einem Folgeband geht noch nicht. Das wird sich aber bestimmt demnächst ändern.

Sollte trotz all dieser Warnungen und Hinweise noch jemand Lust haben, den Betrieb mit Tape auszuprobieren, dann muß ein neues Device gemounted werden :

================================================================= /\* Mountlist-Eintrag für Backup und Restore. Wichtig sind nur "Device", "Unit", "Flags" und "BufMemType" \*/ TAPE: Device = scsijl.device Unit  $= 1$ Flags = 0  $GlobVec = -1$  $DosType = 0x4D534400$ BufMemType = 1 # =================================================================

Zur Zeit wird gezielt nach dem Namen "TAPE" gesucht. Das könnte sich allerdings noch ändern.